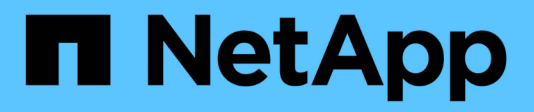

# **Mise à niveau d'Insight**

OnCommand Insight

NetApp April 01, 2024

This PDF was generated from https://docs.netapp.com/fr-fr/oncommand-insight/install-linux/upgradinginsight-to-version-7-3-12-or-later-linux.html on April 01, 2024. Always check docs.netapp.com for the latest.

# **Sommaire**

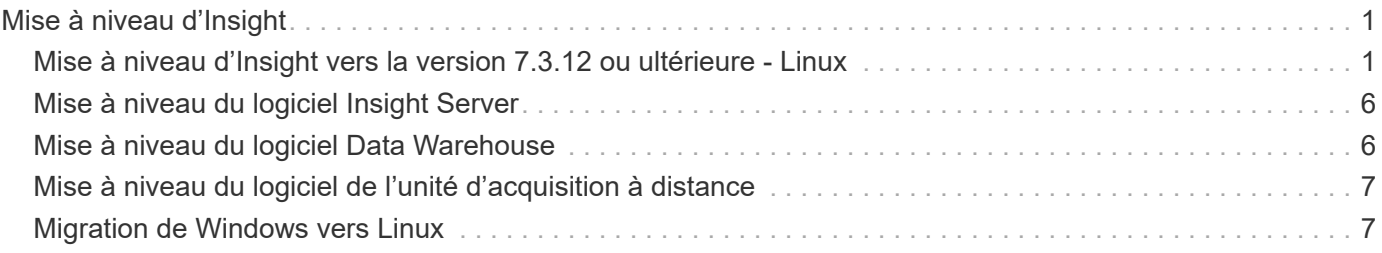

# <span id="page-2-0"></span>**Mise à niveau d'Insight**

Lorsqu'une nouvelle version de OnCommand Insight est disponible, vous pouvez être amené à effectuer une mise à niveau pour bénéficier des nouvelles fonctionnalités et des correctifs apportés aux problèmes. Vous devez mettre à niveau le serveur Insight et l'entrepôt de données (DWH) séparément.

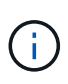

Vous ne devez pas stocker de sauvegardes automatiques ou manuelles dans les répertoires d'installation d'Insight, car l'intégralité du dossier d'installation est écrasée pendant le processus de mise à niveau. Si vous avez stocké des fichiers de sauvegarde dans l'un de ces répertoires, vous devez déplacer vos sauvegardes vers un autre emplacement avant d'effectuer une mise à niveau ou un processus de désinstallation.

Les dernières versions d'Insight ont des exigences plus élevées en termes d'espace disque, de mémoire et de CPU. Avant de passer à la dernière version d'Insight, vérifiez les conditions requises pour l'installation. Il est vivement recommandé de contacter votre ingénieur commercial pour obtenir des conseils détaillés sur le dimensionnement avant d'installer ou de mettre à niveau Insight.

Avant de mettre à niveau le logiciel Insight, il est recommandée d'effectuer une sauvegarde de sécurité et une sauvegarde de base de données.

# <span id="page-2-1"></span>**Mise à niveau d'Insight vers la version 7.3.12 ou ultérieure - Linux**

Avant de procéder à la mise à niveau de OnCommand Insight 7.3.10 - 7.3.11 vers la version 7.3.12 ou ultérieure, vous devez exécuter l'outil de migration des données OCI.

## **Contexte**

Les versions 7.3.12 et ultérieures de OnCommand Insight utilisent des logiciels sous-jacents qui peuvent être incompatibles avec les versions précédentes. Les versions 7.3.12 et ultérieures d'Insight incluent un **outil de migration de données** pour faciliter la mise à niveau.

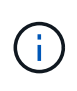

Les versions 7.3.9 et antérieures de OnCommand Insight ne sont plus prises en charge. Si vous exécutez l'une de ces versions, vous devez effectuer une mise à niveau vers Insight version 7.3.10 ou ultérieure (7.3.11 est fortement recommandé) avant la mise à niveau vers la version 7.3.12 ou ultérieure.

## **À quoi sert l'outil de migration des données ?**

L'outil de migration effectue un premier contrôle de compatibilité, puis suit l'un des trois chemins de mise à niveau. Le chemin sélectionné dépend de la compatibilité des données de votre version actuelle.

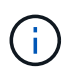

Avant de procéder à la mise à niveau, vous devez exécuter l'outil de migration des données et suivre les étapes recommandées.

#### **Avant de commencer**

- Il est fortement recommandé de sauvegarder votre système OnCommand Insight avant d'exécuter l'outil de migration des données.
- Le service Elasticsearch du serveur doit être en service.
- L'outil de migration de données *must* doit être exécuté pour la base de données et les archives de performances avant de mettre à niveau Insight.

#### **Exécution de l'outil de migration des données**

- 1. Téléchargez la dernière version de l'outil de migration des données (par exemple, *SANScreenDataMigrationTool-x86-7.3.12-97.zip*) sur votre serveur Insight, ainsi que le fichier d'installation Insight approprié. Décompressez dans un dossier de travail. Les téléchargements sont disponibles sur le ["Site de support NetApp"](https://mysupport.netapp.com/site/products/all/details/oncommand-insight/downloads-tab).
- 2. Ouvrez une fenêtre de commande et accédez à votre dossier de travail.
	- Le shell bash est recommandé.
- 3. Lancer l'outil de migration des données via la commande suivante :
	- *`sudo ./SANScreenDataMigrationTool.sh`*
- 4. Suivez les instructions si nécessaire. Voici un exemple.

```
sudo ./SanscreenDataMigrationTool.sh
NetApp SANScreen Data Migration Tool 7.3.12-132
OCI 7.3.10.8.139 is installed
Elasticsearch REST port = 9200
Checking Elasticsearch service...
Elasticsearch service is up
Checking for obsolete (version 5) indexes...
Found 54 obsolete indexes. Of these,
      54 indexes may be migrated with OCI server running,
         the most recent of which is for 2021-05-13
Verifying migration component is present...
SANscreen Server service is Running
Proceed with online migration of 54 indexes (y or [n])?:
```
L'outil de migration de données vérifie la présence d'index obsolètes sur votre système et signale s'il en existe. Si aucun n'est présent, l'outil se ferme.

Certains index peuvent être migrés pendant l'exécution du service du serveur SANscreen. Les autres ne peuvent être migrés que lorsque le serveur est arrêté. Si aucun index n'est susceptible d'être migré, l'outil se ferme. Sinon, suivez les instructions à l'invite.

Une fois l'outil de migration des données terminé, il revérifie la présence d'index obsolètes. Si tous les index ont été migrés, l'outil vous informe que la mise à niveau vers OnCommand Insight 7.3.12 est prise en charge. Vous pouvez maintenant poursuivre la mise à niveau d'Insight.

```
sudo ./SanscreenDataMigrationTool.sh
NetApp SANScreen Data Migration Tool 7.3.12-132
OCI 7.3.10.8.139 is installed
Elasticsearch REST port = 9200
Checking for obsolete (version 5) indexes...
Found 76 obsolete OCI indexes. Of these,
76 indexes may be migrated with OCI server running
SANscreen Server service is running
Proceed with online migration of 76 indexes (y or [n])? y
If you supply performance archive location, entries for any dates with
migrated
indexes will be replaced. Each orginal entry will be renamed and you may
delete
it after migration is completed.
When prompted enter the archive location including the site-name
directory.
Enter the location of the performance archive or blank if none:
Performance archive entries will not be updated
Running the migration application with options -u http://localhost:9200
--online -sa -
Preparing to migrate oci-timeseries-disk-2021-03-22: copied; backup;
delete old; restore new; cleanup; done.
Preparing to migrate oci-timeseries-internalvolume-2021-03-22: copied;
backup; delete old; restore new; cleanup; done.
Preparing to migrate oci-timeseries-port-2021-03-22: copied; backup;
delete old; restore new; cleanup; done.
...
Preparing to migrate oci-timeseries-disk-2021-03-27: copied; backup;
delete old; restore new; cleanup; done.
Execution time 0:08:17
Checking for obsolete (version 5) indexes...
No obsolete indexes found. Upgrade and Inline Upgrade to 7.3.12+ are
supported
```
Si vous êtes invité à arrêter le service SANscreen, redémarrez-le avant de mettre à niveau Insight.

#### **Échecs de validation**

En cas d'échec de la validation de l'index, l'outil de migration vous informe du problème avant de quitter.

#### **OnCommand Insight n'est pas présent:**

```
./SanscreenDataMigrationTool.sh
NetApp SANScreen Data Migration Tool V1.0
Checking OnCommand Insight Installation...
ERROR: OnCommand Insight is not installed
```
#### **Version Insight non valide :**

./SanscreenDataMigrationTool.sh NetApp SANScreen Data Migration Tool 7.3.12-105 Checking OnCommand Insight Installation... OnCommand Insight 7.3.4 (126) is installed ERROR: The OCI Data Migration Tool is intended to be run against OCI 7.3.5  $-7.3.11$ 

**Le service Elasticsearch n'est pas en cours d'exécution :**

Then rerun OCI Data Migration Tool

./SanscreenDataMigrationTool.sh NetApp SANScreen Data Migration Tool 7.3.12-105 Checking OnCommand Insight Installation... OnCommand Insight 7.3.11 (126) is installed Getting installation parameters... Elasticsearch Rest Port: 9200 Checking Elasticsearch service... ERROR: The Elasticsearch service is not running Please start the service and wait for initialization to complete

## **Options de ligne de commande**

L'outil de migration des données inclut des paramètres facultatifs qui affectent son fonctionnement.

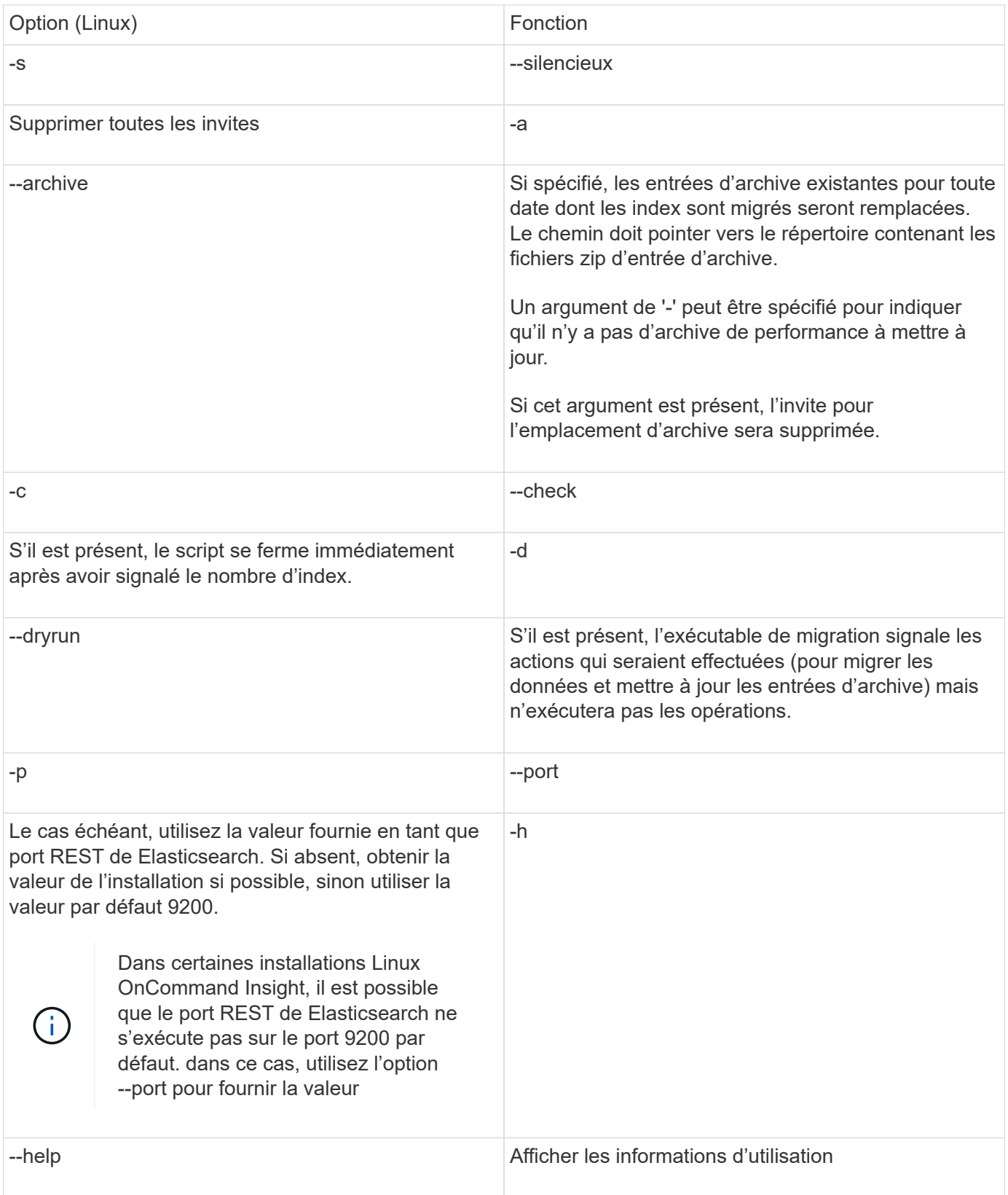

#### **Dépannage**

Si les entrées d'archive ont été mises à jour, vous *devez* vous assurer que la propriété et les autorisations sur les archives mises à jour sont correctes. Ils devraient être **ocisys ocisys 644**. Si ce n'est pas le cas, accédez au dossier d'archivage des performances et exécutez les commandes suivantes :

```
chown ocisys *
chgrp ocisys *
chmod 644 *
```
# <span id="page-7-0"></span>**Mise à niveau du logiciel Insight Server**

Vous pouvez vérifier les mises à jour du serveur OnCommand Insight après vous être connecté au serveur.

## **Étapes**

- 1. Dans la barre d'outils Insight, cliquez sur l'icône **aide**.
- 2. Sélectionnez **Rechercher les mises à jour**.
- 3. Cliquez sur **OK** si le Version is up to date s'affiche.
- 4. Si une version plus récente est détectée, cliquez sur le lien **télécharger ici** dans la boîte de message.
- 5. Sur la page **Download**, cliquez sur **download**. Notez l'emplacement du répertoire de téléchargement.

Vous pouvez également télécharger la nouvelle version sur le site de support NetApp.

- 6. Connectez-vous au serveur Insight à l'aide d'un compte avec des privilèges sudo.
- 7. Accédez au répertoire de téléchargement et tapez la commande suivante :

unzip oci-<version>-linux-x86\_64.zip

Vérifiez que vous disposez du numéro de version correct du fichier d'installation.

8. Vous pouvez afficher la syntaxe, les arguments de commande et l'utilisation des paramètres pour ociinstall.sh :

sudo ./oci-<version>-linux-x86\_64/oci-install.sh --help

9. Exécutez le script d'installation :

sudo ./oci-<version>-linux-x86\_64/oci-install.sh

10. Acceptez le contrat de licence et suivez les invites.

## <span id="page-7-1"></span>**Mise à niveau du logiciel Data Warehouse**

Après la mise à niveau du logiciel Insight Server, vous devez mettre à niveau votre logiciel d'entrepôt de données.

## **Étapes**

- 1. Connectez-vous au serveur d'entrepôt de données (DWH) à l'aide d'un compte avec des privilèges sudo.
- 2. Téléchargez le logiciel Insight DWH sur le site du support NetApp.
- 3. Accédez au répertoire de téléchargement et tapez la commande suivante :

```
unzip oci-dwh-<version>-linux-x86_64.zip
```
Vérifiez que vous disposez du numéro de version correct du fichier d'installation.

4. Vous pouvez afficher la syntaxe, les arguments de commande et l'utilisation des paramètres pour ociinstall.sh :

```
sudo ./oci-dwh-<version>-linux-x86_64/oci-install.sh --help
```
5. Exécutez le script d'installation :

sudo ./oci-dwh-<version>-linux-x86\_64/oci-install.sh

6. Acceptez le contrat de licence et suivez les invites.

## <span id="page-8-0"></span>**Mise à niveau du logiciel de l'unité d'acquisition à distance**

Après la mise à niveau du logiciel Insight Server, vous devez mettre à niveau votre logiciel d'acquisition à distance.

## **Étapes**

- 1. Connectez-vous au serveur RAU (Remote acquisition Unit) à l'aide d'un compte avec privilèges sudo.
- 2. Téléchargez le logiciel Insight RAU depuis le site du support NetApp.
- 3. Accédez au répertoire de téléchargement et tapez la commande suivante :

unzip oci-rau-<version>-linux-x86\_64.zip

Vérifiez que vous disposez du numéro de version correct du fichier d'installation.

4. Vous pouvez afficher la syntaxe, les arguments de commande et l'utilisation des paramètres pour ociinstall.sh :

```
sudo ./oci-rau-<version>-linux-x86_64/oci-install.sh --help
```
5. Exécutez le script d'installation :

sudo ./oci-rau-<version>-linux-x86\_64/oci-install.sh

6. Acceptez le contrat de licence et suivez les invites.

# <span id="page-8-1"></span>**Migration de Windows vers Linux**

Pour utiliser Insight sur Linux lorsque vous disposez déjà d'une installation Windows,

vous devez effectuer une migration. Vous devez effectuer cette procédure sur les composants du serveur Insight et de Data Warehouse.

#### **Étapes**

1. Sauvegardez votre installation Insight actuelle sur votre serveur.

Pour plus d'informations sur la sauvegarde de la base de données OCI, reportez-vous au \_Guide de configuration et d'administration de OnCommand Insight.

- 2. Installez Insight pour Linux.
- 3. Restaurez la base de données pour votre version précédente.

Pour plus d'informations sur la restauration de la base de données OCI, reportez-vous au \_Guide de configuration et d'administration de OnCommand Insight.

4. Désinstallez votre version précédente d'Insight pour Windows.

#### **Informations sur le copyright**

Copyright © 2024 NetApp, Inc. Tous droits réservés. Imprimé aux États-Unis. Aucune partie de ce document protégé par copyright ne peut être reproduite sous quelque forme que ce soit ou selon quelque méthode que ce soit (graphique, électronique ou mécanique, notamment par photocopie, enregistrement ou stockage dans un système de récupération électronique) sans l'autorisation écrite préalable du détenteur du droit de copyright.

Les logiciels dérivés des éléments NetApp protégés par copyright sont soumis à la licence et à l'avis de nonresponsabilité suivants :

CE LOGICIEL EST FOURNI PAR NETAPP « EN L'ÉTAT » ET SANS GARANTIES EXPRESSES OU TACITES, Y COMPRIS LES GARANTIES TACITES DE QUALITÉ MARCHANDE ET D'ADÉQUATION À UN USAGE PARTICULIER, QUI SONT EXCLUES PAR LES PRÉSENTES. EN AUCUN CAS NETAPP NE SERA TENU POUR RESPONSABLE DE DOMMAGES DIRECTS, INDIRECTS, ACCESSOIRES, PARTICULIERS OU EXEMPLAIRES (Y COMPRIS L'ACHAT DE BIENS ET DE SERVICES DE SUBSTITUTION, LA PERTE DE JOUISSANCE, DE DONNÉES OU DE PROFITS, OU L'INTERRUPTION D'ACTIVITÉ), QUELLES QU'EN SOIENT LA CAUSE ET LA DOCTRINE DE RESPONSABILITÉ, QU'IL S'AGISSE DE RESPONSABILITÉ CONTRACTUELLE, STRICTE OU DÉLICTUELLE (Y COMPRIS LA NÉGLIGENCE OU AUTRE) DÉCOULANT DE L'UTILISATION DE CE LOGICIEL, MÊME SI LA SOCIÉTÉ A ÉTÉ INFORMÉE DE LA POSSIBILITÉ DE TELS DOMMAGES.

NetApp se réserve le droit de modifier les produits décrits dans le présent document à tout moment et sans préavis. NetApp décline toute responsabilité découlant de l'utilisation des produits décrits dans le présent document, sauf accord explicite écrit de NetApp. L'utilisation ou l'achat de ce produit ne concède pas de licence dans le cadre de droits de brevet, de droits de marque commerciale ou de tout autre droit de propriété intellectuelle de NetApp.

Le produit décrit dans ce manuel peut être protégé par un ou plusieurs brevets américains, étrangers ou par une demande en attente.

LÉGENDE DE RESTRICTION DES DROITS : L'utilisation, la duplication ou la divulgation par le gouvernement sont sujettes aux restrictions énoncées dans le sous-paragraphe (b)(3) de la clause Rights in Technical Data-Noncommercial Items du DFARS 252.227-7013 (février 2014) et du FAR 52.227-19 (décembre 2007).

Les données contenues dans les présentes se rapportent à un produit et/ou service commercial (tel que défini par la clause FAR 2.101). Il s'agit de données propriétaires de NetApp, Inc. Toutes les données techniques et tous les logiciels fournis par NetApp en vertu du présent Accord sont à caractère commercial et ont été exclusivement développés à l'aide de fonds privés. Le gouvernement des États-Unis dispose d'une licence limitée irrévocable, non exclusive, non cessible, non transférable et mondiale. Cette licence lui permet d'utiliser uniquement les données relatives au contrat du gouvernement des États-Unis d'après lequel les données lui ont été fournies ou celles qui sont nécessaires à son exécution. Sauf dispositions contraires énoncées dans les présentes, l'utilisation, la divulgation, la reproduction, la modification, l'exécution, l'affichage des données sont interdits sans avoir obtenu le consentement écrit préalable de NetApp, Inc. Les droits de licences du Département de la Défense du gouvernement des États-Unis se limitent aux droits identifiés par la clause 252.227-7015(b) du DFARS (février 2014).

#### **Informations sur les marques commerciales**

NETAPP, le logo NETAPP et les marques citées sur le site<http://www.netapp.com/TM>sont des marques déposées ou des marques commerciales de NetApp, Inc. Les autres noms de marques et de produits sont des marques commerciales de leurs propriétaires respectifs.